# VELOSX: Aplikasi Visualisasi Gerak Parabola Berbasis Augmented Reality

# *VELOSX: Projectile Motion Visualization Application with Augmented Reality*

<sup>1</sup>**Joe Yuan Mambu,**  <sup>2</sup>**Andria Kusuma Wahyudi,**  <sup>3</sup>**Brily Latusuay,**  <sup>4</sup>**Devi Elwanda Supit** 1,2,3,4Fakultas Ilmu Komputer, Universitas Klabat, Airmadidi <u>E-mail: <sup>1</sup>joeyuan.mambu@unklab.ac.id <sup>2</sup>[andriawahyudi@unklab.ac.id,](mailto:andriawahyudi@unklab.ac.id)</u> 3 [s21510052@student.unklab.ac.id,](mailto:s21510052@student.unklab.ac.id) 4 [s21510146@student.unklab.ac.id](mailto:s21510146@student.unklab.ac.id)

#### *Abstrak*

*Dalam mempelajari tentang gerak parabola, media yang umumnya digunakan adalah gambar dua dimensi yang terdapat di dalam buku, ataupun pembuatan alat peraga yang masih sederhana sebagai visualisasi dalam pembelajaran gerak parabola ini. Alat bantu yang disediakan oleh sekolah pun masih tergolong sederhana dan tidak dapat digunakan dalam perhitungan rumus gerak parabola. Penggunaan teknologi Augmented Reality (AR) dalam bidang pendidikan, tentunya dapat memberikan rasa ke ingin tahuan atau kesan unik dalam proses belajar seseorang karena penyajiannya melalui objek 3 dimensi. AR sendiri adalah penggabungan dari dua dimensi, yaitu dunia nyata dan dunia maya. Pembuatan AR dalam aplikasi ini juga menggunakan Vuforia. Vuforia merupakan SDK untuk perangkat mobile yang memungkinkan pembuatan aplikasi AR. Melalui aplikasi ini, peneliti berhasil memperagakan simulasi gerak parabola menjadi lebih realistis, ada interaksi dengan latar asli, dan menerima input dari user agar pengguna bisa belajar dan melihat output dari parameter yang dia masukkan. Dengan memanfaatkan AR aplikasi ini lebih realistis dari aplikasi yang sudah tersedia di umum karena selain bisa menerima input apa saja, bukan pre-defined, dan memperlihatkan hasil dari input tersebut di alam AR.*

*Kata kunci*—*Gerak Parabola, Augmented Reality, Vuforia SDK, Unity 3D, Pedagogi*

# *Abstract*

*In learning projectile motion and its velocity, students tend to look up a plain twodimensional image in a science book. While there's some educational props, yet they usually a very tradional ones and can not be used for real calculation. The utilization of Augmented Reality (AR) in educational method may raise curiosity and gives a unique way in learning projectile motion as the motion can be seen in a three dimensional. Augmented Reality itself is a combination of real world and virtual objects. This application uses the Vuforia SDK that able to blend the real world and virtual objects. Through this application, we were able to simulate projectile motion and its velocity in more realistic way, have slightly interaction with the reality, and gets input from user so they can learn and see the result of the parameter that they entered. Thus, with the advantage of AR the application gives a more realistic feel compared to the existing ones available in public as it could receive any input and show the output in AR.* 

*Keywords—Projectile Motion, Augmented Reality, Vuforia SDK, Unity 3D, Pedagogy*

# 1. PENDAHULUAN

Perkembangan teknologi di zaman sekarang ini berkembang begitu pesat. Termasuk perannya di berbagai sektor, seperti pendidikan, pertanian, kesehatan, dan lain-lain. Salah satu teknologi yang laju perkembangannya begitu pesat adalah *Augmented Reality* (AR). AR adalah teknologi yang menggabungkan dunia virtual dan dunia nyata dimana pengguna dapat mengeksplor dunia nyata dengan lebih interaktif dan lebih menarik [1]. Perlahan namun pasti teknologi AR telah memberikan pilihan baru yang mengubah bagaimana kita berinteraksi atau belajar dan bermain di abad ke 21 ini [2].

Berkat kepopuleran permainan *Pokemon GO*, teknologi AR tidak hanya banyak digunakan oleh orang dewasa. Banyak anak-anak mulai familiar dengan teknologi ini dan tidak hanya untuk permainan, tetapi juga untuk edukasi dan hiburan lainnya [2].

Sekolah merupakan sebuah tempat dimana kegiatan belajar mengajar terjadi. Kegiatan belajar yang dilaksanakan pada suatu sekolah merupakan faktor yang mempengaruhi kualitas sekolah tersebut [3]. Sekolah akan berhubungan langsung dengan keberhasilan proses pembelajaran siswa. Penggunaan model pembelajaran yang kadang tidak efektif akan berdampak pada keberhasilan siswa memahami konsep yang dipelajari [4]. Hal ini akan terlihat dari hasil belajar siswa yang terkadang tidak dapat memenuhi KKM yang ditetapkan sekolah [5].

Fisika merupakan salah satu pelajaran yang kurang disukai oleh beberapa siswa-siswi SMA [6]. Berbagai macam alasan dapat kita temui jika kita bertanya tentang alasan mengapa SMA sulit untuk mempelajari tentang fisika ini. Fisika sendiri memiliki beberapa sub bagian yang dapat kita pelajari. Salah satu topiknya adalah teori gerak dua dimensi. Di dalam gerak dua dimensi terdapat sub bab lainnya yaitu gerak peluru atau yang biasa kita sebut gerak parabola [7]. Gerak ini merupakan gerak dua dimensi dari sebuah benda yang dilemparkan miring ke udara dengan anggapan bahwa gesekan udara diabaikan. Gerak parabola ini sendiri merupakan gabungan antara GLB dan GLBB. Gerak pada sumbu X adalah GLB, sedangkan gerak pada sumbu Y adalah GLBB [8].

Penggunaan teknologi AR untuk edukasi bukanlah hal yang baru seperti yang telah di lakukan untuk pelatihan perakitan [9] atau pengenalan organ tubuh [10]. Oleh karena itu dalam penelitan ini peniliti mencoba memanfaatkan teknologi yang sama untuk pembelajaran sebuah konsep dalam mata pelajaran Fisika.

Apabila kita mempelajari akan gerak ini, kita pastinya selalu disuguhkan dengan gambargambar ilustrasi dari gerak parabola tersebut. Alat percobaan gerak parabola saat ini masih cukup jarang dimiliki oleh sekolah-sekolah. Alat percobaan yang telah beredar yaitu proyektil peluru yang harganya cukup mahal. Kondisi ini menyebabkan tidak semua sekolah mempunyai alat-alat percobaan yang memadai, khususnya alat percobaan gerak parabola. Hal ini menyebabkan suasana belajar terkesan monoton sehingga *feedback* relatif rendah [11]. Dan masalah yang lain adalah alat peraga yang disediakan oleh sekolah tidak bisa dibawa pulang oleh siswa.

Oleh karena itu, peneliti ingin membuat aplikasi visualisasi gerak parabola menggunakan AR sebagai media pembelajaran untuk para siswa dalam mempelajari tentang gerak parabola. Adapun aplikasi ini akan menerima input dan mengproyeksikannya secara real dengan menggunakan rumus Fisika yang terkait. Dan dengan bantuan teknologi AR, bentuk lemparan parabola bisa terlihat langsung di dunia nyata.

Namun, oleh keterbatasan waktu dan sumber daya, penelitian ini hanya mencakup pembuatan aplikasi dan pengetesan internal dan tidak mencakup pengetesan ke kelas-kelas mata pelajaran Fisika di Sekolah Menengah Atas, namun tidak tertutup untuk dilakukan di penelitan lanjutannya.

# 2. METODE PENELITIAN

# *2.1 Kerangka Teori*

Peneliti menggunakan metode Modified Waterfall karena metode ini memiliki dokumentasi dan perencanaan yang sangat baik. Metode ini juga dapat diterapkan peneliti dalam membuat aplikasi sehingga data yang di kumpulkan menjadi lebih efisien dan berkualitas. Berikut adalah beberapa tahap dalam metode Waterfall [12] .

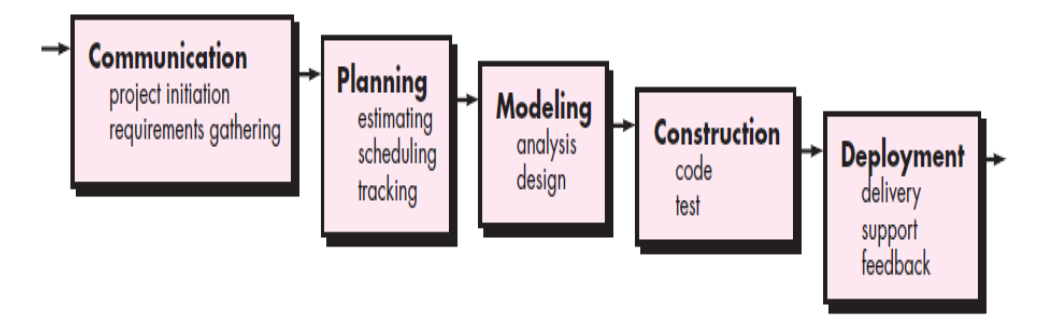

**Gambar 1.** Model *Modified Waterfall* [12]

Berikut adalah penjelasan Gambar 1 merupakan tahap-tahap yang akan dilakukan dalam *Waterfall Modified* yaitu:

- a. *Communication* (*Project Initiation & Requirements Gathering*)
	- Sebelum memulai pekerjaan yang bersifat teknis, sangat diperlukan adanya komuniskasi dengan *customer* demi memahami dan mencapai tujuan yang ingin dicapai. Hasil dari komunikasi tersebut adalah inisialisasi proyek, seperti menganalisis permasalahan yang dihadapi dan mengumpulkan data-data yang diperlukan, serta membantu mendefinisikan fitur dan fungsi *software*. Pengumpulan data-data tambahan bisa juga diambil dari jurnal, artikel, dan internet [12].
- b. *Planning* (*Estimating, Scheduling, Tracking*)

Tahap berikutnya adalah tahapan perencanaan yang menjelaskan tentang estimasi tugas-tugas teknis yang akan dilakukan, resiko-resiko yang dapat terjadi, sumber daya yang diperlukan dalam membuat sistem, produk kerja yang ingin dihasilkan, penjadwalan kerja yang akan dilaksanakan, dan *tracking* proses pengerjaan sistem [12].

c. *Modeling* (*Analysis & Design*)

Tahapan ini adalah tahap perancangan dan permodelan arsitektur sistem yang berfokus pada perancangan struktur data, arsitektur *software*, tampilan *interface*, dan algoritma program. Tujuannya untuk lebih memahami gambaran besar dari apa yang akan dikerjakan [12].

d. *Construction* (*Code & Test*)

Tahapan *Construction* ini merupakan proses penerjemahan bentuk desain menjadi kode atau bentuk/bahasa yang dapat dibaca oleh mesin. Setelah pengkodean selesai, dilakukan pengujian terhadap sistem dan juga kode yang sudah dibuat. Tujuannya untuk menemukan kesalahan yang mungkin terjadi untuk nantinya diperbaiki [12].

e. *Deployment* (*Delivery, Support, Feedback*) Tahapan *Deployment* merupakan tahapan implementasi *software* ke *customer*, pemeliharaan *software* secara berkala, perbaikan *software*, evaluasi *software*, dan pengembangan *software* berdasarkan umpan balik yang diberikan agar sistem dapat tetap berjalan dan berkembang sesuai dengan fungsinya [12].

# *2.2 Kerangka Konseptual*

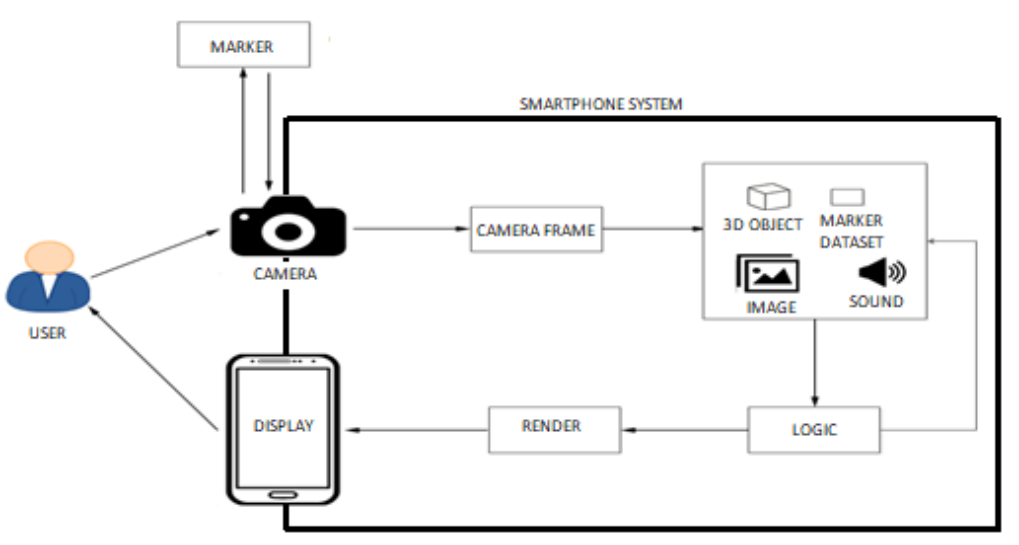

**Gambar 2.** Garis besar kerangka konseptual aplikasi

Pada Gambar 2 di atas dijelaskan tahap-tahap yang terjadi secara umum. Pada tahap yang pertama, *user* membuka aplikasi dan mengarahkannya ke marker. Selanjutnya, aplikasi akan melakukan *tracking* pada *marker dataset* untuk menampilkan visualisasi gerak parabola berupa 3D objek dari gerak parabola, gambar, dan teks untuk menjelaskan tentang gerak parabola. Selain itu aplikasi akan melakukan *rendering* serta menganalisa *marker dataset* dengan tahapan-tahapan yaitu:

- 1. *Logic*, pada bagian ini proses pengecekan target dilakukan. Apabila target yang dibaca oleh *marker* sesuai dengan *logic code*, maka akan dilanjutkan ke proses *render,* jika target tidak sesuai, maka prosesnya akan membaca kembali *marker dataset.*
- 2. *Render*, aplikasi akan menampilkan data yang sesuai dengan *tracking marker*. Hasilnya akan di tampilkan ke output layar smartphone.

#### *2.3 Rumus Matematika*

Untuk perhitungan dan visualisasi gerak parabola digunakan rumus gerak parabola dengan ilustrasi sebagai berikut.

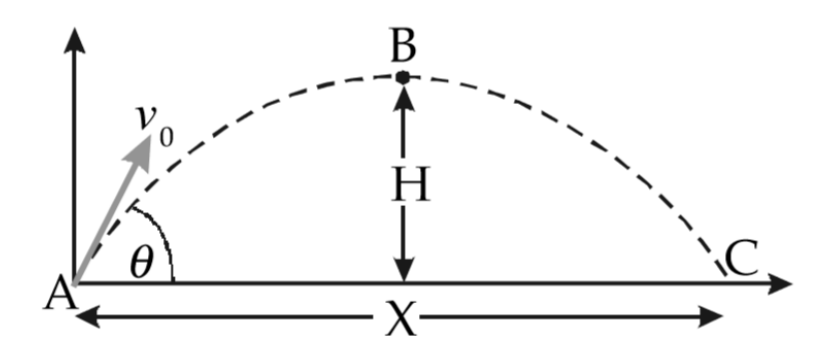

**Gambar 3.** Lintasan Gerak Parabola Benda Dengan Titik Tertinggi & Titik Terjauh [13]

Tinggi maksimum benda dirumuskan sebagai berikut

$$
\frac{v_0 \sin \theta}{g} = \sqrt{\frac{2H}{g}} \quad (1)
$$

dikuadratkan menjadi

$$
\frac{v_0^2 \sin^2 \theta}{g^2} = \frac{2H}{g} (2)
$$

sehingga diperoleh persamaan sebagai berikut

$$
H = \frac{v_0^2}{2g} (2) \quad [13]
$$

Waktu tempuh untuk mencapai titik terjauh (titik C pada Gambar 3) sama dengan dua kali waktu yang diperlukan untuk mencapai titik tertinggi. Jarak terjauh yang dicapai oleh benda pada sumbu X adalah sebagai berikut

$$
X = v_{0x}t_{ac}
$$
  
=  $v_0 \cos \theta \left(\frac{v_0 \sin \theta}{g}\right)$   
=  $v_0^2 \left(\frac{\sin \theta}{g}\right) \cos \theta$  (3)

Menurut trigonometri, 2 sinα cosα = sin2α. Sehingga persamaan untuk jarak terjauh (X) yang dapat dicapai oleh benda dapat dituliskan sebagai berikut

$$
X = \frac{v_0^2 \sin 2\theta}{g} (4) \quad [13]
$$

Dari persamaan (4) dapat kita peroleh rumus untuk mencari percepatan awal atau  $V_0$ sebagai berikut:

$$
V_0 = \sqrt{\frac{X.G}{\sin 2\theta}}
$$
 (5)

Keterangan rumus :

 $V_x$  = kecepatan pada sumbu x.  $V_y$  = kecepatan pada sumbu y.  $V_0$  = kecepatan awal.  $t = w$ aktu. g = gravitasi bumi (  $9.8 \frac{m}{s}$  ).  $H = tinggi$  maksimum benda.  $X =$ jarak terjauh benda

Dalam aplikasi ini peneliti menggunakan Unity 3D untuk pembuatan objek, aplikasi dan termasuk juga memasukkan rumus dalam logika aplikasi. Rumus (5) di ubah dalam kode

Unity (C#) berikut: *Vi = Mathf.Sqrt(dist \* -Physics.gravity.y / (Mathf.Sin(Mathf.Deg2Rad \* \_angle \* 2)));* Dimana Vi adalah V0, dist adalah X, G adalah g, dan *Mathf.Sin(Mathf.Deg2Rad \* \_angle \** adalah sin 2θ.

Jadi jika user menginput angka untuk variabel Vi maka aplikasi akan memberikan percepatan awal kepada objek tersebut sebesar variabel yang di masukkan sehingga animasi yang dihasilkan akan seperti aslinya. Seperti yang terlihat di Gambar 4.

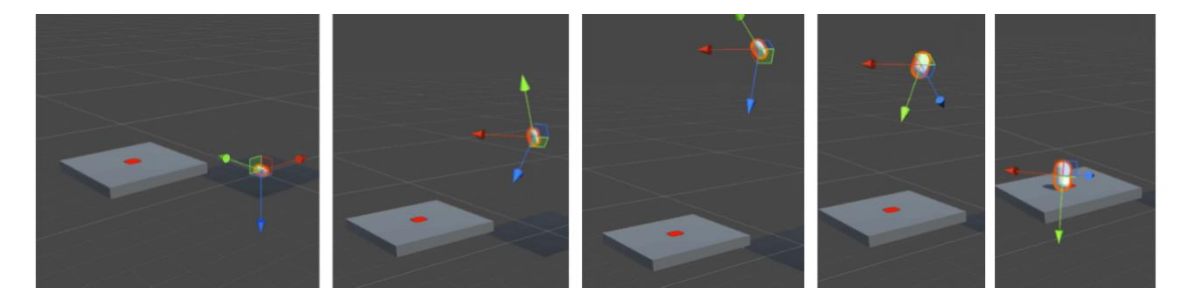

**Gambar 4.** Ilustrasi Bentuk Gerak Parabola Pada Unity 3D

### *2.4 Use Case Diagram*

U*se case diagram* digunakan untuk menggambarkan apa yang dapat dilakukan user terhadap aplikasi yang telah dirancang dalam hal ini aplikasi yang peneliti kembangkan. Walaupun bisa ada "user" yaitu guru dan siswa, namun keduanya akan mengakses dari satu pengguna yaitu "user". *Use case diagram* aplikasi ini bisa dilihat di Gambar 5 di bawah.

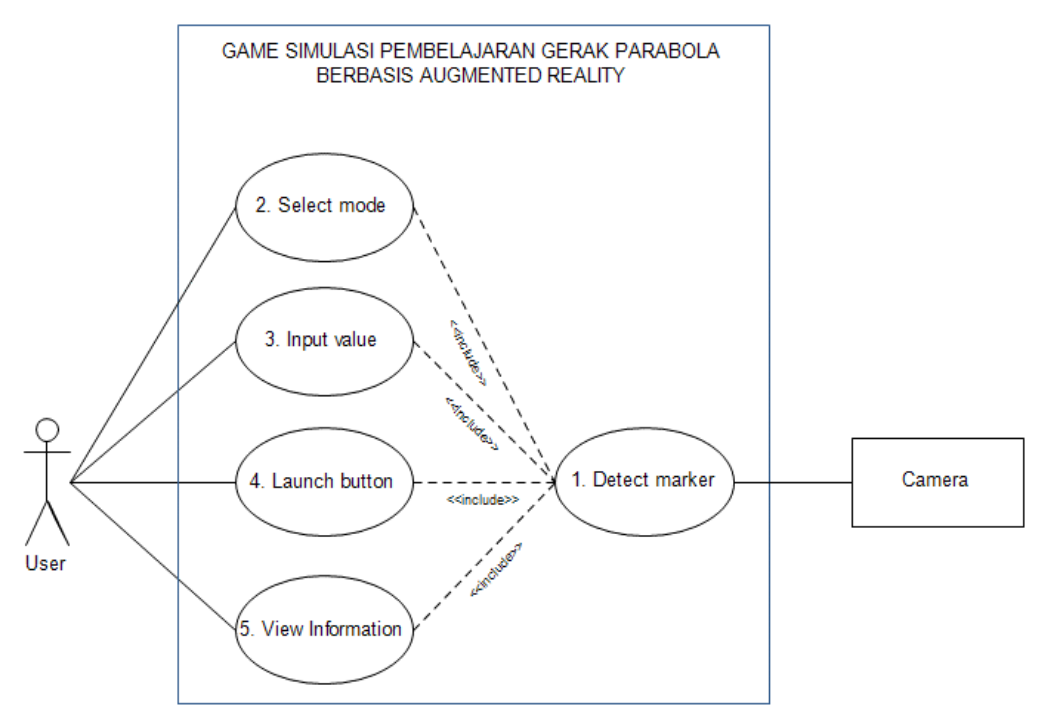

**Gambar 5.** *Use Case Diagram*

## 3. HASIL DAN PEMBAHASAN

#### *3.1 Penggunaan Aplikasi*

Ada dua mode mode utama dalam aplikasi ini yaitu *Mode Guru* dan *Mode Mandiri.* Kasus pertama bila guru ingin memberi soal kepada siswanya, ia bisa memilih *Mode Guru* dimana ia bisa memasukkan nilai jawaban jarak (X) atau percepatan (**V0**). Aplikasi lalu akan mengenerate soal berdasarkan variable yang di ketahui. Aplikasi lalu bisa diberikan kepada siswa untuk mencoba menjawab. Setelah mereka menginput jawaban mereka akan bisa melihat simulasi parabola sesuai dengan jawaban yang mereka masukkan. Aplikasi didisain dengan rumus fisika sehingga semua yang nampak dalam simulasi pun akan sesuai kenyataan. Untuk *Mode Mandiri* aplikasi akan mengenerate soal secara acak sehingga tidak perlu input dari guru. Penggunaan aplikasi ini di ilustrasikan di Gambar 6 di bawah.

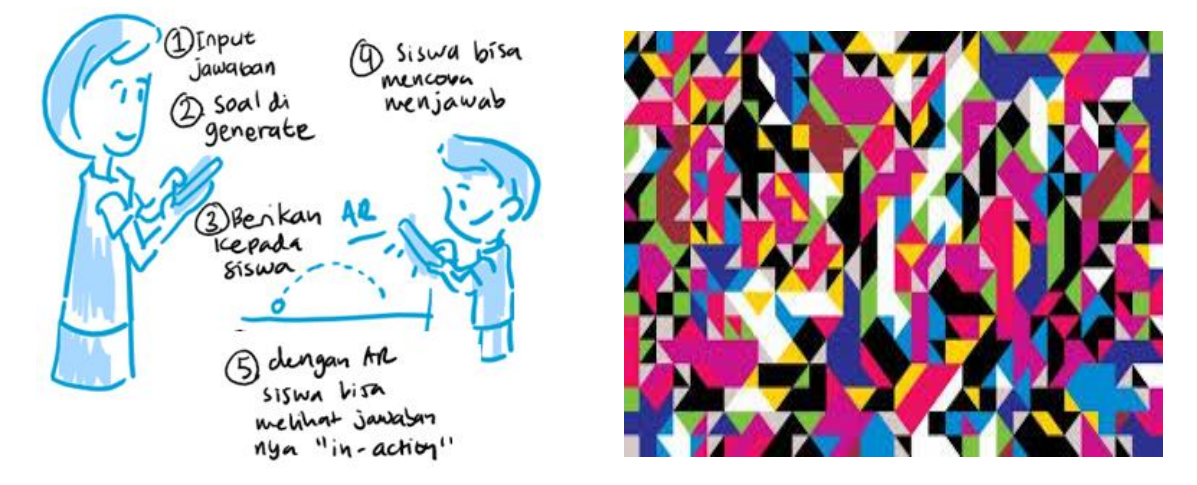

**Gambar 6.** Ilustrasi Langkah Penggunaan Aplikasi dan Marker yang Digunakan.

# *3.2 Implementasi Antarmuka*

Berikut ini peneliti memberikan gambaran mengenai implementasi antarmuka dari aplikasi ini.

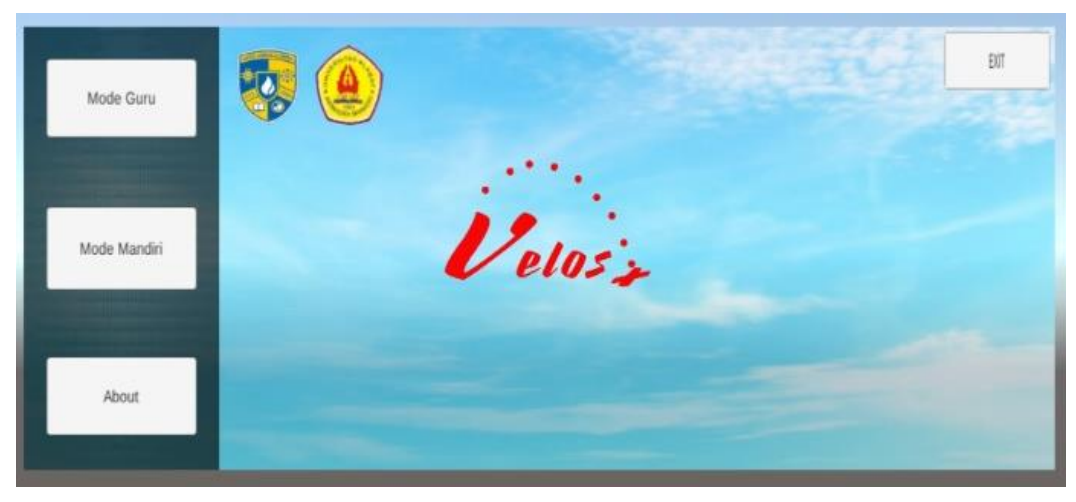

**Gambar 7.** Tampilan *Main Menu*

Gambar 7 merupakan implementasi dari rancangan antarmuka dari menu utama dari aplikasi. Pada bagian menu utama ini terdapat empat pilihan yaitu mode guru yang merupakan menu untuk mengarahkan user yang berperan sebagai guru atau instruktur yang akan membimbing para murid untuk melakukan pembelajaran gerak parabola. Yang kedua adalah mode mandiri yang mengarahkan user yang berperan sebagai murid untuk menjalankan aplikasi ini, *about* yang mengarahkan user untuk melihat deskripsi dari aplikasi ini, dan *exit* untuk keluar dari aplikasi.

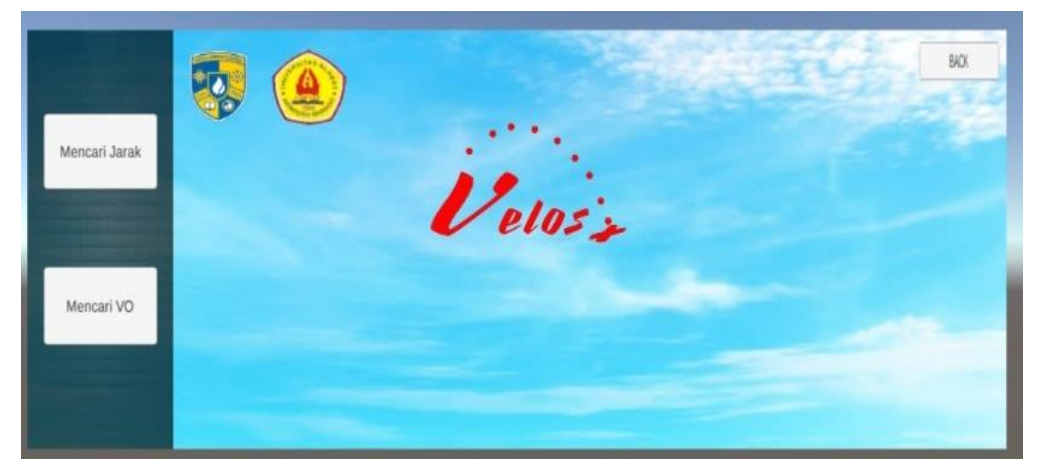

**Gambar 8.** Tampilan Menu Mode Guru

Gambar 8 merupakan implementasi dari rancangan antarmuka dari menu mode guru yang ada pada aplikasi ini. Ada dua pilihan yaitu mencari jarak dan mencari percepatan awal atau **V0**.

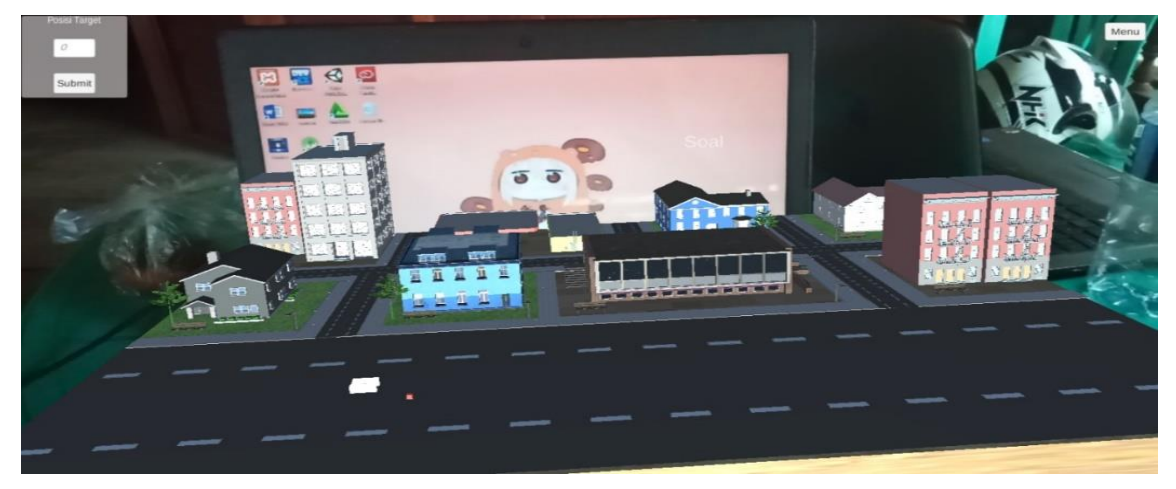

**Gambar 9.** Tampilan Menu Mencari Jarak

Gambar 9 merupakan implementasi dari rancangan antarmuka dari menu mencari jarak yang ada pada aplikasi ini. Pada menu ini akan menampilkan tampilan mencari jarak dan user dapat mengisi nilai – nilai yang diinginkan.

VELOSX: Aplikasi Visualisasi Gerak Parabola Berbasis Augmented Reality ...

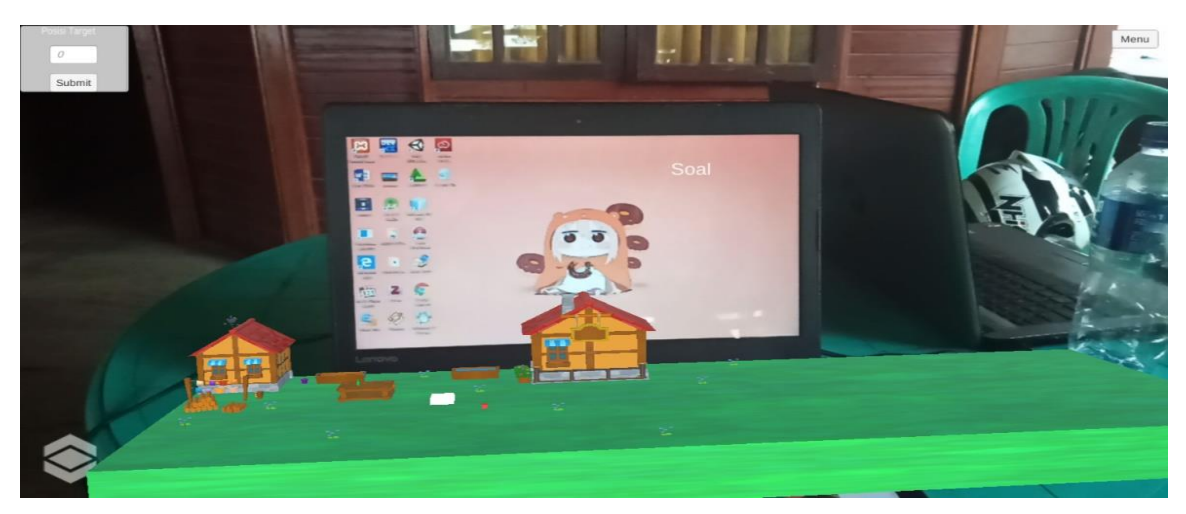

Gambar 10. Tampilan Menu Mencari V<sub>0</sub>

Gambar 10 merupakan implementasi dari rancangan antarmuka dari menu mencari  $V_0$ yang ada pada aplikasi ini. Pada menu ini akan menampilkan tampilan mencari  $V_0$  dan user dapat mengisi nilai – nilai yang diinginkan.

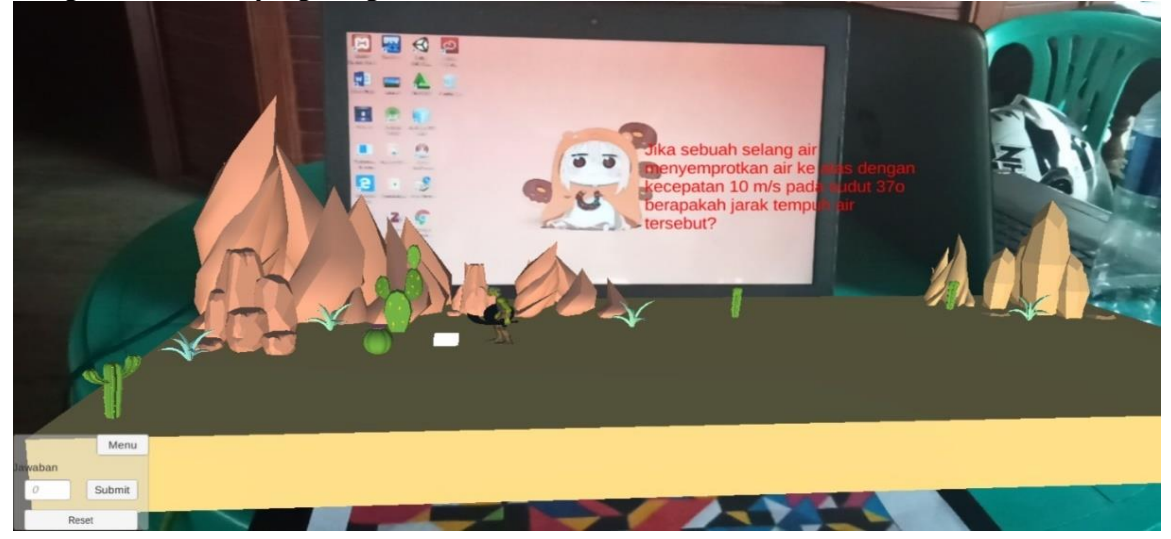

**Gambar 11.** Tampilan Menu Mandiri

Gambar 11 merupakan implementasi dari rancangan antarmuka untuk menu mandiri yang ada pada aplikasi ini. Pada menu ini akan ditampilkan simulasi dari aplikasi dan user dapat mengisi nilai – nilai yang diinginkan. Pada tampilan ini soal yang muncul adalah soal yang randomly generated.

# *3.3.Pengujian*

Dengan menggunakan Vuforia kita dapat menampilkan objek AR di atas marker. Melalui eksperimen terbatas, kita bias melihat jarak efektif dan kecepatan deteksi di beberapa perangkat smartphone berbeda. Seperti yang terlihat di Tabel 1, walau jumlah perangkat yang terbatas, namun bisa dilihat semakin kuat processor maka semakin cepat juga waktu deteksi sedangkan semakin besar processor maka semakin jauh jarak minimum deteksi kamera terhadap marker.

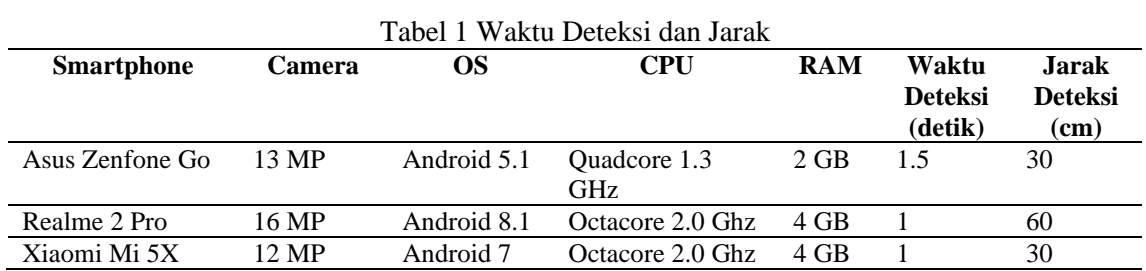

Juga telah dilakukan pengujian semua fitur aplikasi dengan pengujian *black box* dengan bisa dilihat di Table 2 di bawah.

| Tabel 2 Pengujian Menu Aplikasi |                                       |                 |  |  |
|---------------------------------|---------------------------------------|-----------------|--|--|
| <b>INPUT</b>                    | <b>OUTPUT YANG DIHARAPKAN</b>         | <b>HASIL</b>    |  |  |
| Klik Tombol Mode Guru           | Menampilkan tipe soal yang diinginkan | Berhasil        |  |  |
| Klik Tombol Mode Murid          | Menampilkan tipe soal yang diinginkan | Berhasil        |  |  |
| Klik Tombol Mode About          | Menampilkan deskripsi aplikasi        | Berhasil        |  |  |
| Klik Tombol Mode Exit           | Keluar dari aplikasi                  | <b>Berhasil</b> |  |  |

Tabel 2 Pengujian Mode Guru

| N <sub>O</sub>              | <b>NAMA</b>          | <b>OUTPUT</b>                                      | <b>HASIL</b> |
|-----------------------------|----------------------|----------------------------------------------------|--------------|
|                             | Select Mode          | Halaman select mode ditampilkan dan user           | <b>OK</b>    |
|                             |                      | bisa memilih mode mana yang mereka                 |              |
|                             |                      | inginkan                                           |              |
| $\mathcal{D}_{\mathcal{L}}$ | Input <i>v</i> alue  | Menu <i>input value</i> berhasil ditampilkan. User | <b>OK</b>    |
|                             |                      | dapat mengisi nilai-nilai yang diinginkan          |              |
|                             |                      | untuk dapat menjawab soal yang tertera di          |              |
|                             |                      | layar                                              |              |
| 3.                          | Launch Button        | Tombol <i>launch button</i> berhasil ditampilkan.  | <b>OK</b>    |
|                             |                      | Apabila tombol ini ditekan kapsul yang             |              |
|                             |                      | menjadi objek dapat meluncur ke target             |              |
|                             |                      | sasaran.                                           |              |
| 4.                          | <b>Detect Marker</b> | Menu <i>detect marker</i> ditampilkan. Pada menu   | OK.          |
|                             |                      | ini <i>user</i> akan mengarahkan kamera kepada     |              |
|                             |                      | marker yang sudah disiapkan, dan akan              |              |
|                             |                      | muncul objek 3D.                                   |              |

Tabel 3 Pengujian Menu Mandiri

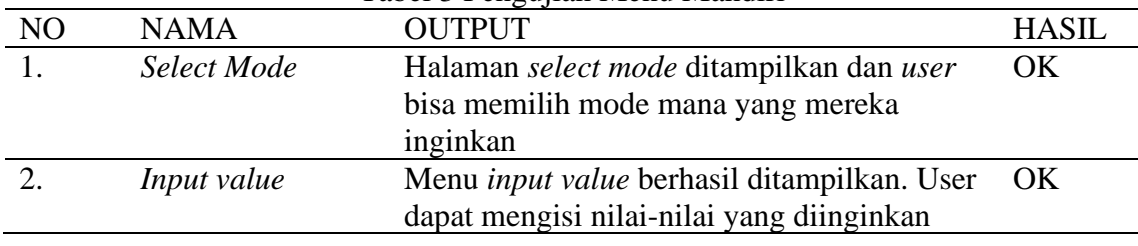

VELOSX: Aplikasi Visualisasi Gerak Parabola Berbasis Augmented Reality ...

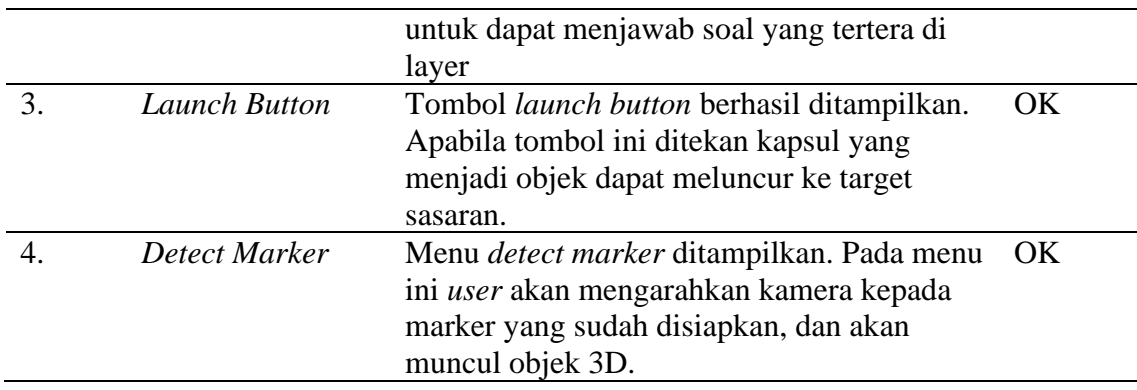

#### 4. KESIMPULAN

Berdasarkan dari penelitian, maka disimpulkan bahwa aplikasi ini dapat menampilkan simulasi dari gerak parabola yang dimana dapat menampilkan dua macam soal yaitu mencari jarak  $(X_{max})$  dan mencari  $V_0$ . Aplikasi juga sudah di tes pada beberapa perangkat dengan spesifikasi berbeda dengan hasil performa (waktu deteksi dan jarak) yang berbeda namun tidak signifikan.

Dengan memanfaatkan AR dan menerima input dari user aplikasi bisa memberikan simulasi yang lebih factual dan realistis dari aplikasi yang sudah tersedia di tempat aplikasi publik seperti di Google Play atau App Store ada karena selain bisa menerima input apa saja, bukan predefined, aplikasi ini mampu memperlihatkan hasil dari input tersebut di alam augmented reality, dimana suatu pendekatan yang belum tersedia sebelumnya dalam bentuk aplikasi smartphone.

APK Aplikasi bisa di download di link berikut: [https://drive.google.com/open?id=](https://drive.google.com/open?id=%201duSJGMVYJwn2ckoY1qblavTyWpmEFx8b)  [1duSJGMVYJwn2ckoY1qblavTyWpmEFx8b](https://drive.google.com/open?id=%201duSJGMVYJwn2ckoY1qblavTyWpmEFx8b) atau mengontak peneliti untuk source code Unity 3Dnya.

#### 5. SARAN

Untuk melengkapi proses pembuatan kedepannya bisa dilakukan eksperimen untuk penggunaan langsung ke kelas-kelas Fisika di sekolah menengah atas untuk demo dan evaluasi penggunaanya.

Kedepannya aplikasi ini dapat dikembangkan dengan menambahkan bentuk – bentuk soal lainnya sehingga soal – soal yang terdapat dalam aplikasi ini beragam. Dan juga penggunaan rumus dalam aplikasi ini ditambahkan sehingga dapat menghasilkan lebih banyak soal. Dan untuk pengembangan selanjutnya, dapat dibuat menjadi *multiplatform* sehingga aplikasi ini dapat dijalankan melalui iOS.

### DAFTAR PUSTAKA

- [1]. D. Van Krevelen and R. Poelman, "A survey of augmented reality technologies, applications and limitations.," *International Journal of Virtual Reality,* vol. 9, no. 2, pp. 1- 20, 2010.
- [2]. Y. Yusra, "Perkembangan dan Potensi Teknologi VR dan AR di Indonesia," 05 04 2018. [Online]. Available: *https://dailysocial.id/post/perkembangan-dan-potensi-teknologi-vrdan-ar-di-indonesia.* [Accessed 16 09 2018].
- [3]. Muzakar, "Kinerja Kepala Sekolah dalam Meningkatkan Mutu Lulusan pada Madrasah Tsanawiyah Negeri Meureubo," *Jurnal Ilmiah Islam Futura*, vol. 4, no. 1, pp. 110-113, 2014.
- [4]. S. Juleha, E. Khuzaemah and D. Cahyani, "Penerapan Strategi Belajar Murder untuk Meningkatkan Penguasaan Konsep Siswa pada Pembelajaran Biologi Kelas VIII MTs Al-Ikhlas Setupatok Cirebon," *Science Educatia*, vol. 3, no. 2, pp. 95-109, 2014.
- [5]. Purwandari, "Peningkatan Keterampilan Proses dan Hasil Belajar IPA melalui Penerapan Model Pembelajaran Berbasis Proyek Pada Siswa Kelas IV SD N 2 Srandakan," *Jurnal Pendidikan Guru Sekolah Dasar*, vol. 15, no. 4, pp. 1-10, 2015.
- [6]. F. Rofalina, "Infografik: Pelajaran Paling Disukai dan Dibenci Siswa Indonesia," Zenius.net, 07 05 2015. [Online]. Available: *https://www.zenius.net/blog/7657/pelajarandisukai-dibenci-siswa*. [Accessed 17 09 2018].
- [7]. M. Abdullah, "*Gerak Dua Dimensi*," in Fisika Dasar 1, Bandung, Penerbit ITB, 2016, p. 162.
- [8]. D. R. Sari, M. Sudarmi and D. Noviadini, "Game Angry Birds dan Program Tracker Sebagai Media Pembelajaran Fisika pada Topik Gerak Parabola," *Universitas Kristen Satya Wacana Institutional Repository*, vol. 4, no. 1, pp. 31-32, 2013.
- [9]. J. Y. Mambu, E. Y. Putra and M. S. D. Hello, "PC Assembling Introductory Using Android-Based Interactive Hybrid Reality," in *International Scholars Conference*, 2017.
- [10]. A. K. Wahyudi, J. Y. Mambu, A. Lengkong and A. Zalfie, "Implementing Augmented Reality as a Digital Props of Brain Anatomy using 3D Cuboid Tracker," in *1st International Conference on Cybernetics and Intelligent System (ICORIS)*, Bali, 2019.
- [11]. Y. Estrian, "Jump Shot Circle Ball Track: Sebuah Inovasi Media Pembelajaran Gerak Parabola (Parabolic Motion) Pada Siswa SMA Kelas XI IPA," *Prosding Pertemuan Ilmiah XXV HFI Jateng & DIY*, vol. 1, no. 1, p. 179, 2014.
- [12]. R. S. Pressman, *Software Engineering A Practioner's Approach*, New York: The McGraw-Hill Companies, Inc, 2010.
- [13]. A. Saripudin, D. Rustiawan and A. Suganda, "Gerak Parabola," in Praktis Belajar Fisika untuk Kelas XI Sekolah Menengah Atas/Madrasah Aliyah Program Ilmu Pengetahuan Alam, Jakarta, Pusat Perbukuan, Departemen Pendidikan Nasional, 2009, p. 14.